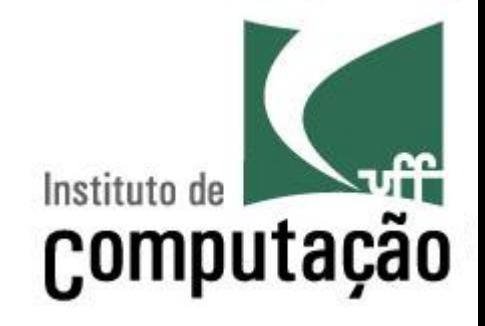

# Organização de programas em Java

Leonardo Gresta Paulino Murta leomurta@ic.uff.br

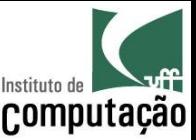

#### Vamos programar em Java! Mas...

- Como um programa é organizado?
- Quais são os tipos de dados disponíveis?
- Como variáveis podem ser declaradas?
- Como atribuir valores às variáveis?
- Como entrada e saída básica de dados podem ser  $feitas?$

#### Vamos começar com um exemplo...

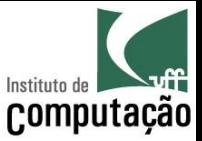

#### Primeiro passo: escrever o programa!

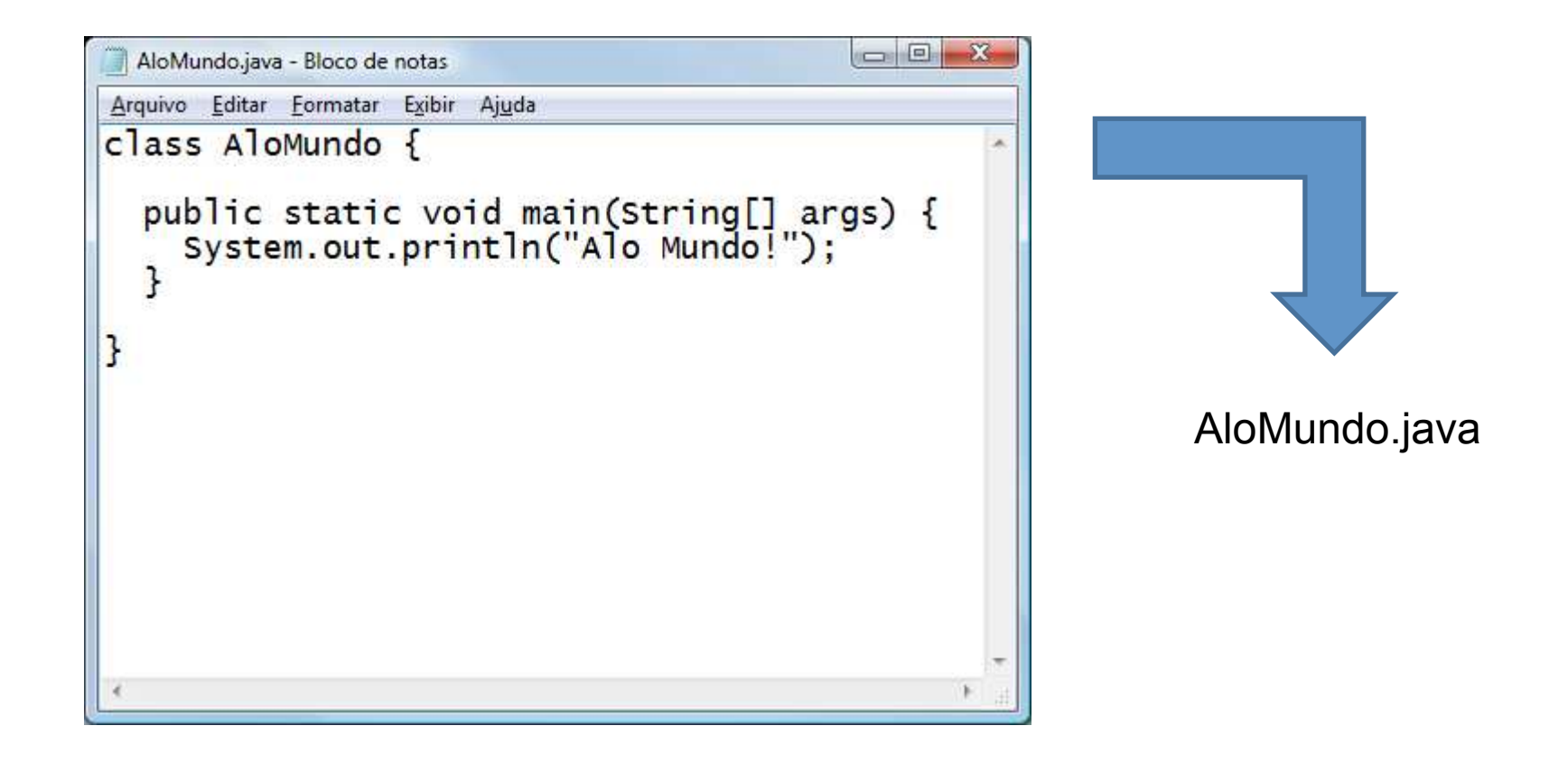

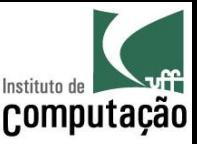

#### Mas o computador não conhece Java!!!

- O computador só entende binário
	- Linguagem de zeros e uns
	- $-010010011101010101001010101$ , entendeu?
- Precisamos traduzir o programa de Java para binário
- Esse processo é conhecido como **compilação**

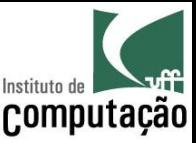

#### Instalação do JDK

- Download do JDK
	- http://www.oracle.com/technetwork/java/javase/ downloads/index.html
- Versão mais recente para plataforma Java SE
- Programas principais
	- javac (compilador)
	- java (máquina virtual)

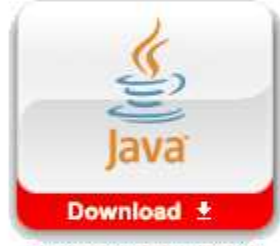

Java Platform (JDK) 7u3

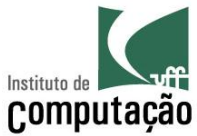

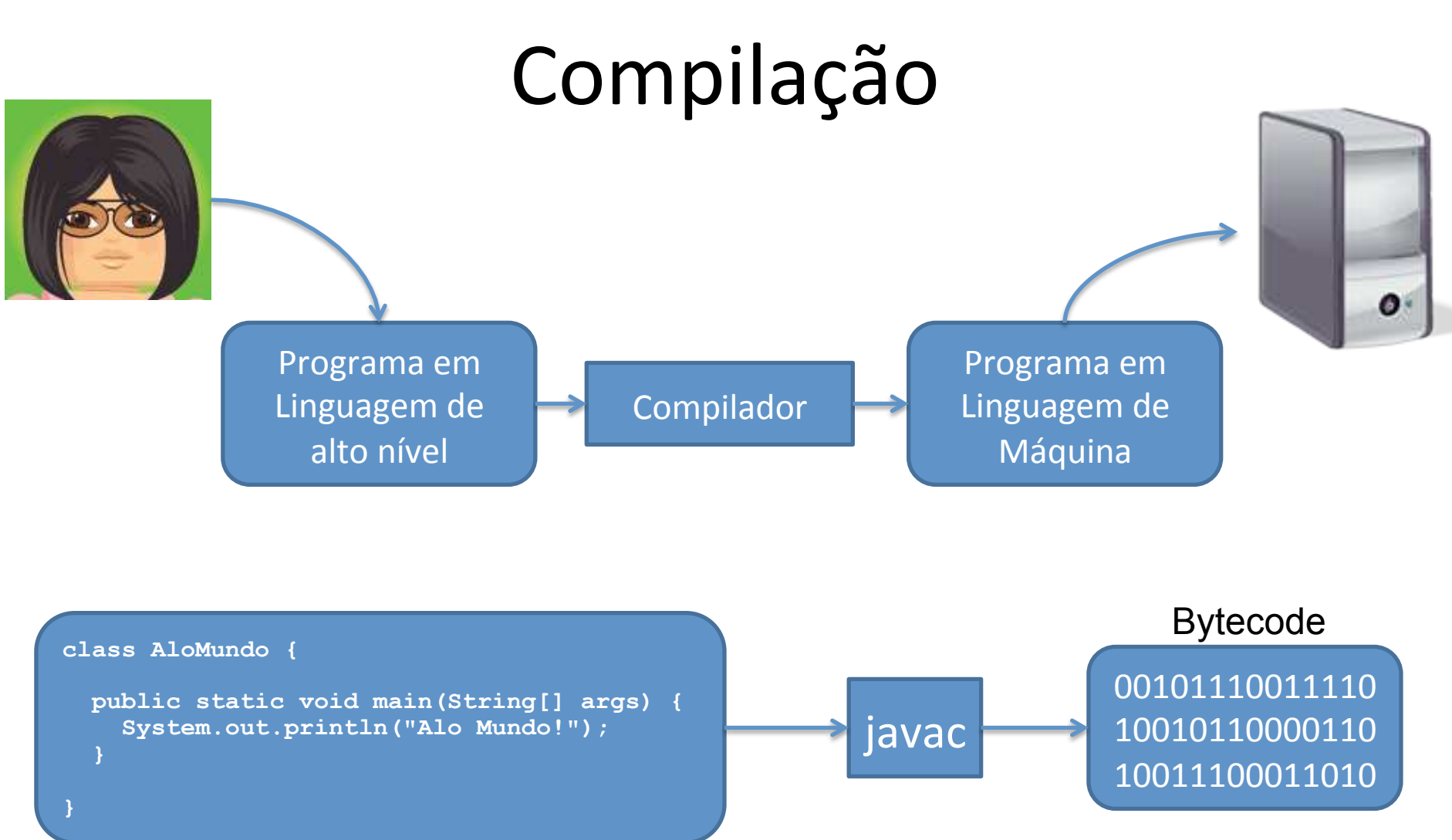

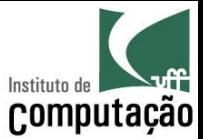

#### Compilação

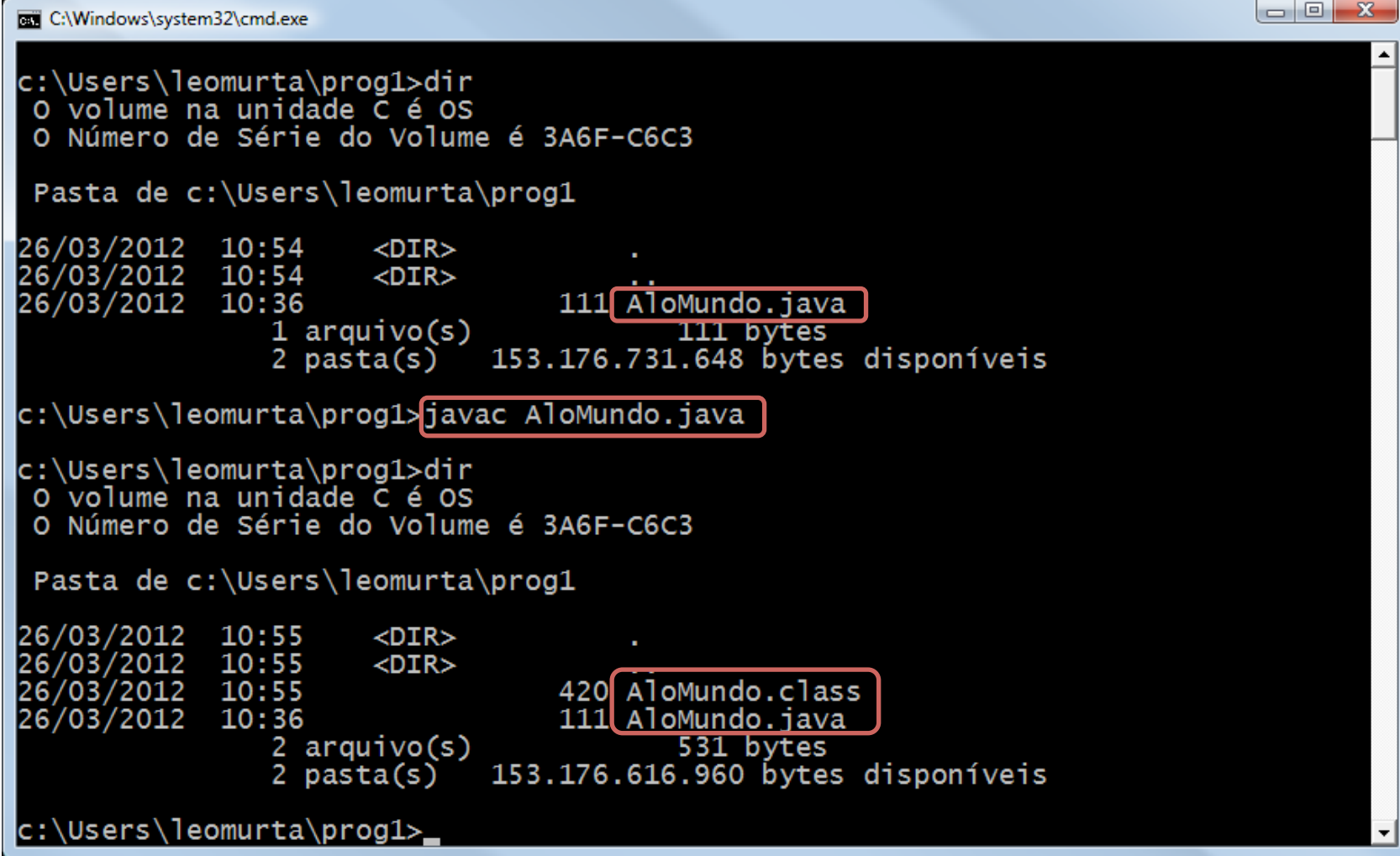

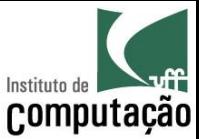

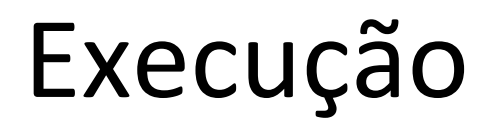

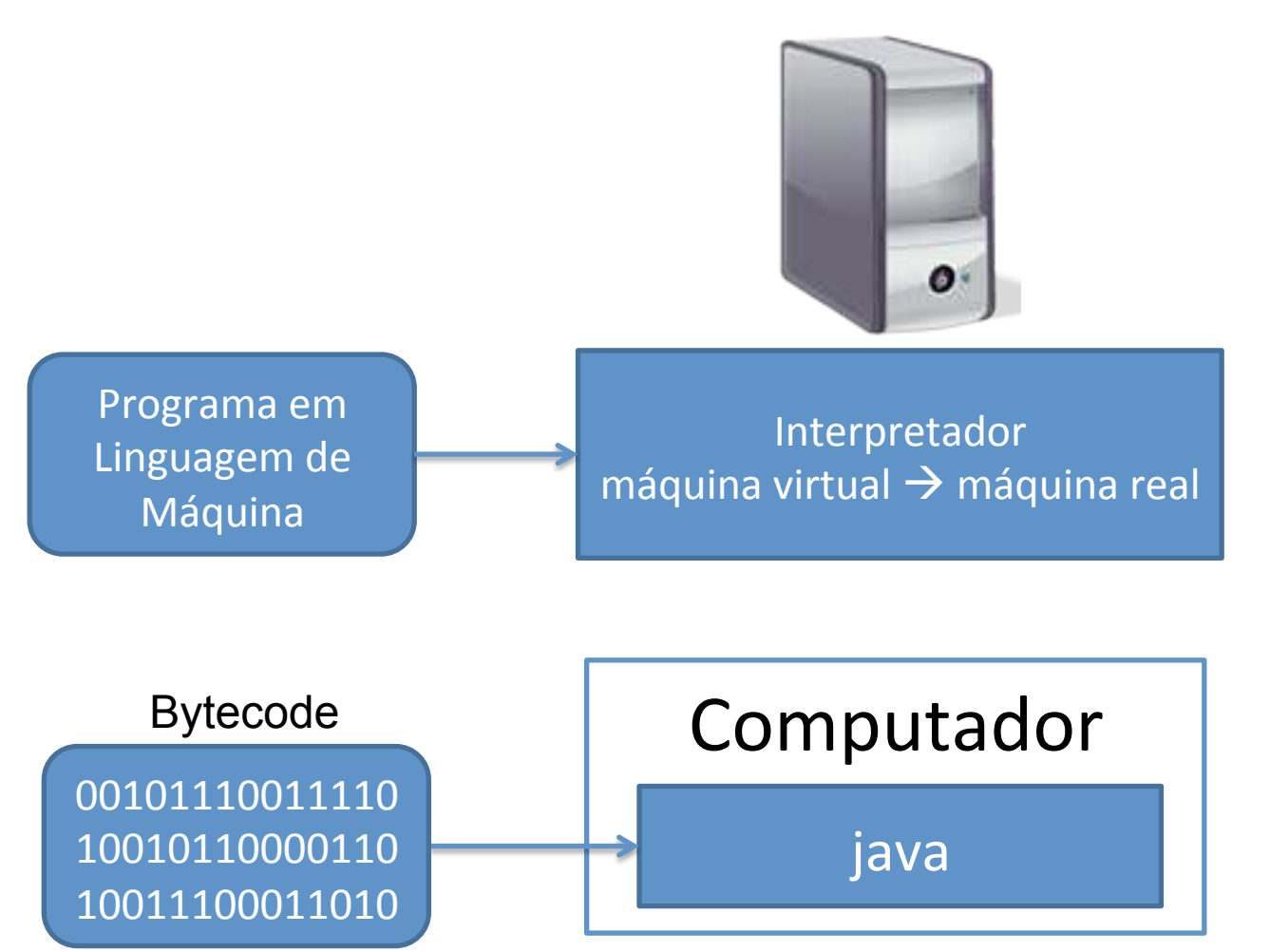

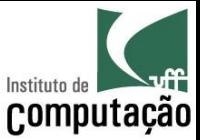

#### Execução

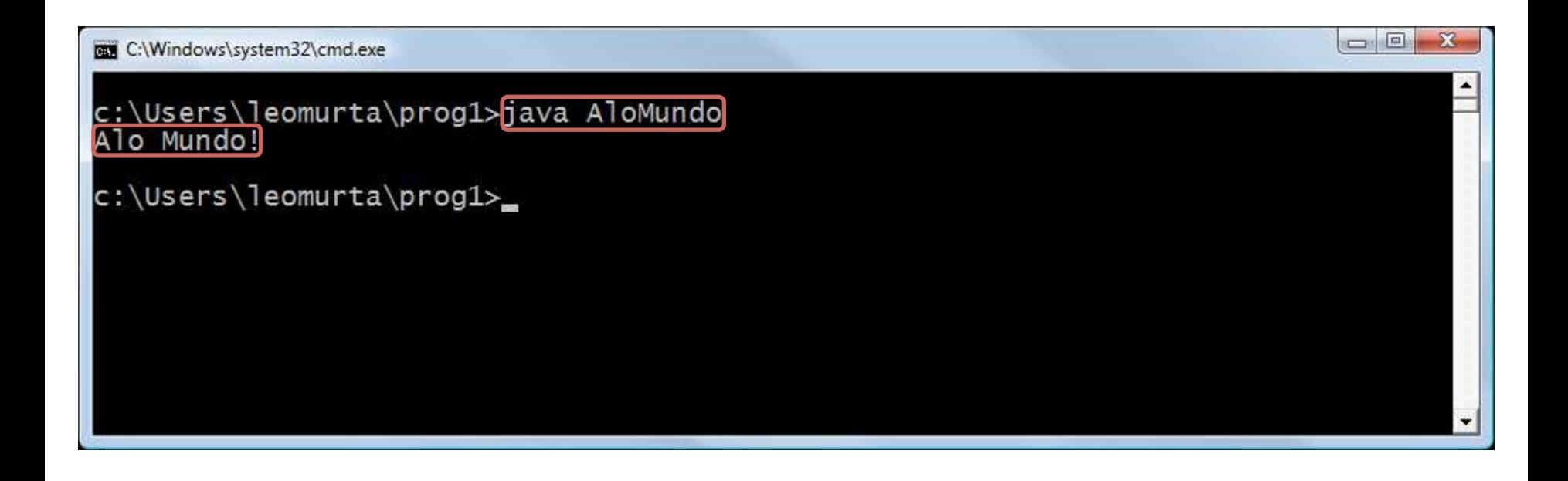

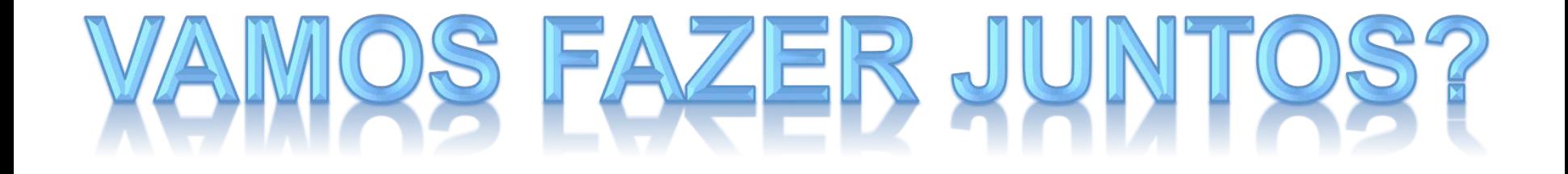

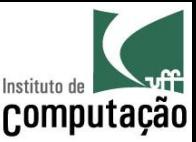

#### Notepad x IDE

- Dificuldades do Notepad
	- Editor básico, sem ajuda para programar
	- Compilação externa
	- Execução externa
- Integrated Development Environment (IDE)

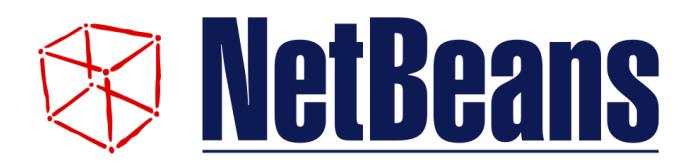

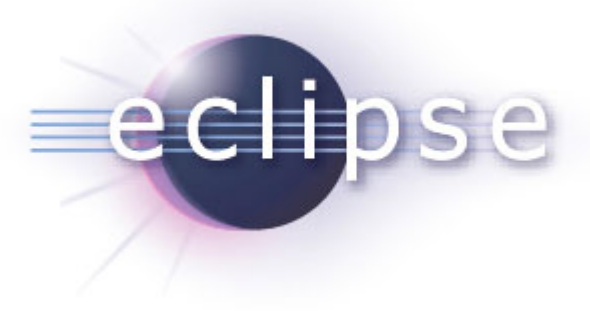

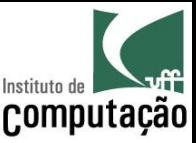

#### Instalação do NetBeans

- Usaremos o NetBeans nas aulas, mas os alunos podem optar por qualquer outra IDE ou editor
- Download do NetBeans para quem já tem JDK - http://netbeans.org/downloads
- Download do JDK com NetBeans
	- http://www.oracle.com/technetwork/java/javase/ downloads/index.html
- Versão mais recente para plataforma Java SE

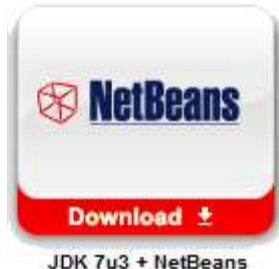

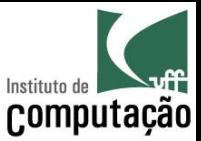

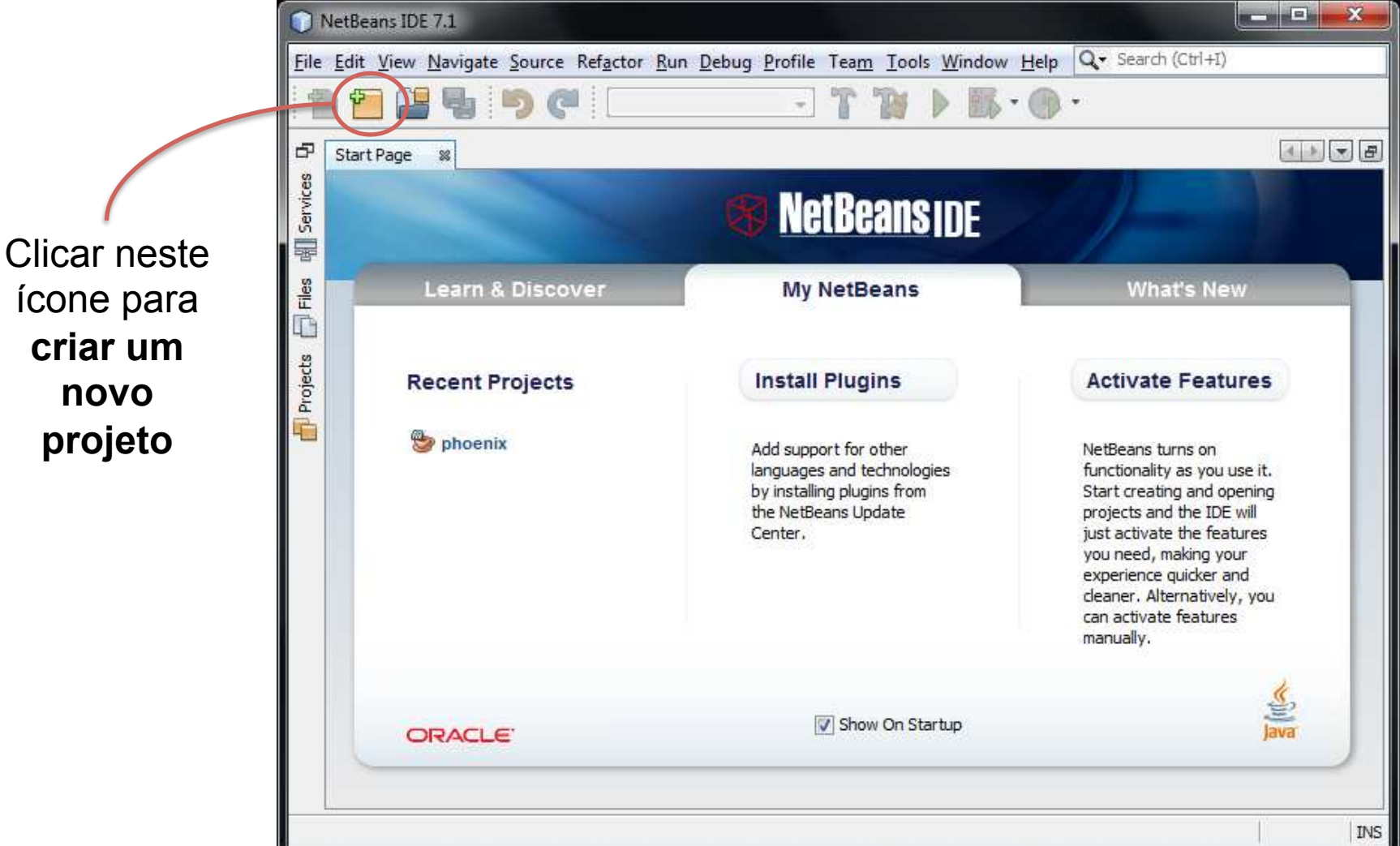

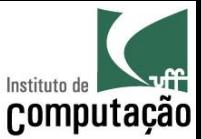

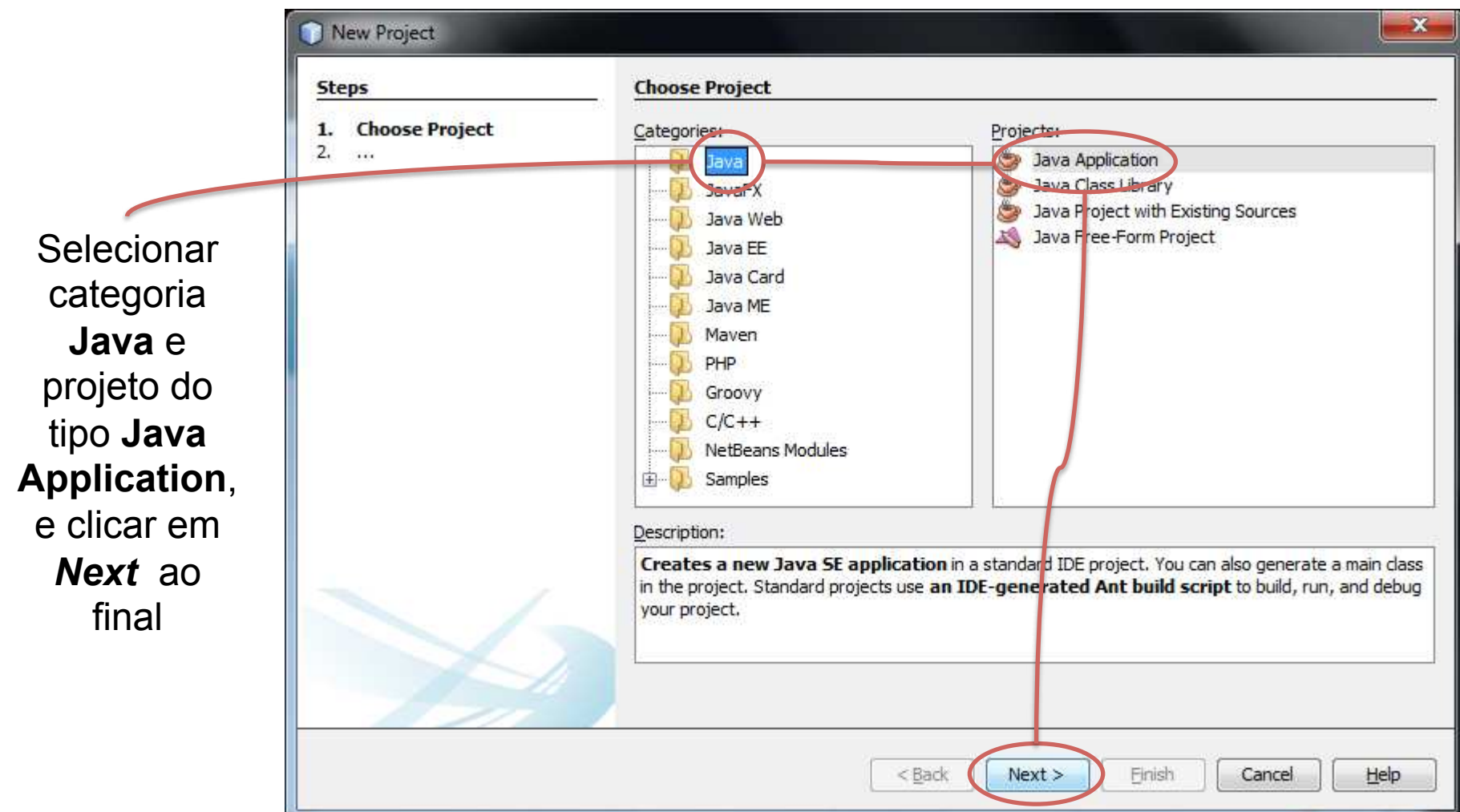

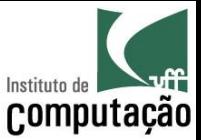

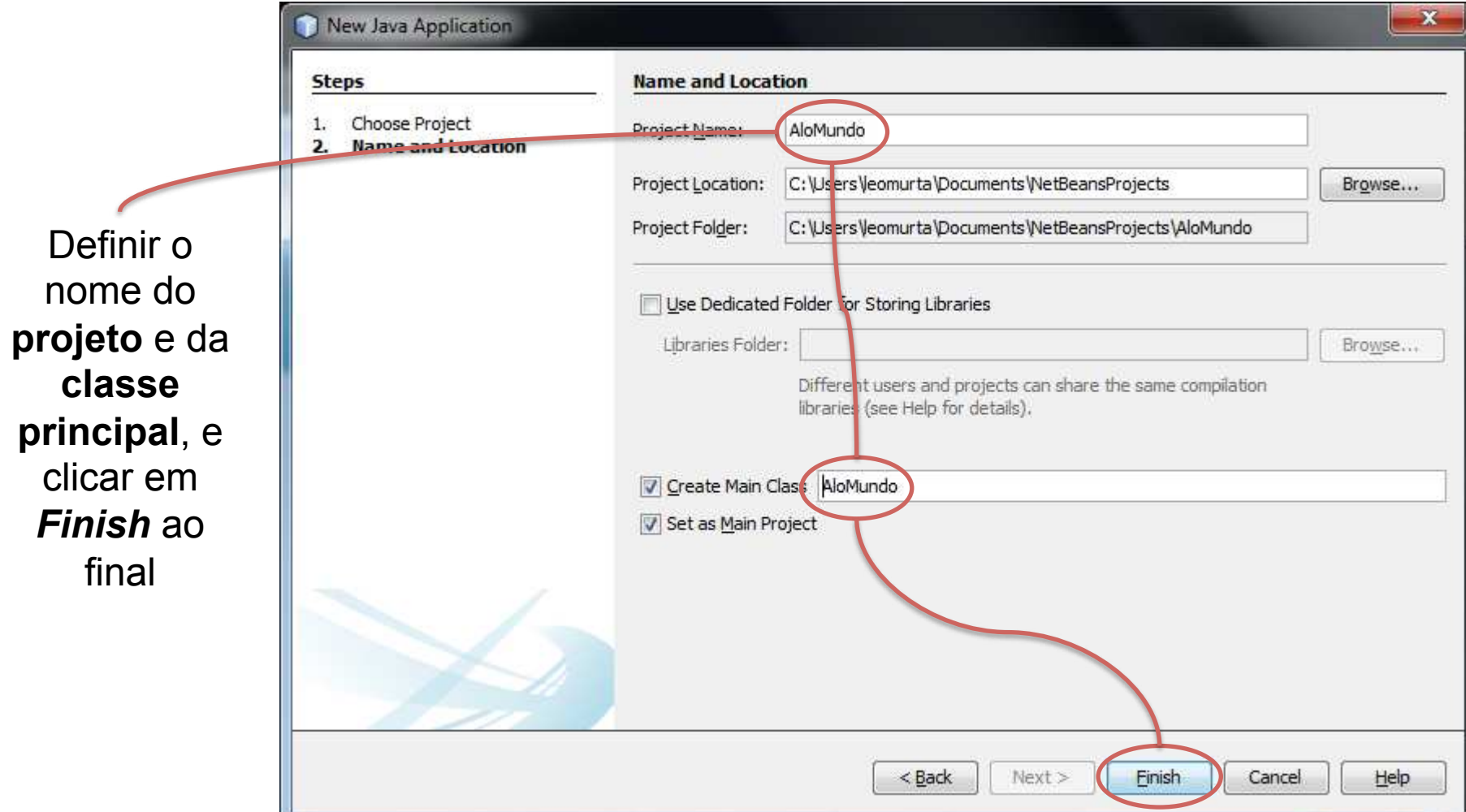

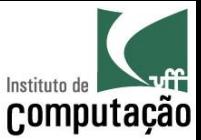

 $-10$  $\overline{\mathbf{X}}$ AloMundo - NetBeans IDE 7.1 Q · Search (Ctrl+I) File Edit View Navigate Source Refactor Run Debug Profile Team Tools Window Help F <default config> 753  $95 (R -$ Geração Ð 4 b v B Start Page 88 de AloMundo java automática Services **ME-U-Q & & B I + Q & & B I + B + Q & B + B + Q & B + B + Q & & B + Q & B + B + Q & B + B + Q & + B + Q & + B +** Source History 9 士 do  $\blacktriangle$ **SP** 10 public class AloMundo { esqueleto  $\overline{\Box}$  Files  $11$ do  $12 \Box$  $1 + x$ **Projects** programa 13 \* @param args the command line arguments 14 \* 15日 public static void main (String [] args) { 16 // TODO code application logic here Đ 17 **Mavigator**  $\mathcal{F}$ 18 19 日 Boutput INS  $19|1$ 

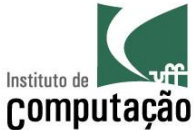

#### Escrevendo e compilando o programa no NetBeans...

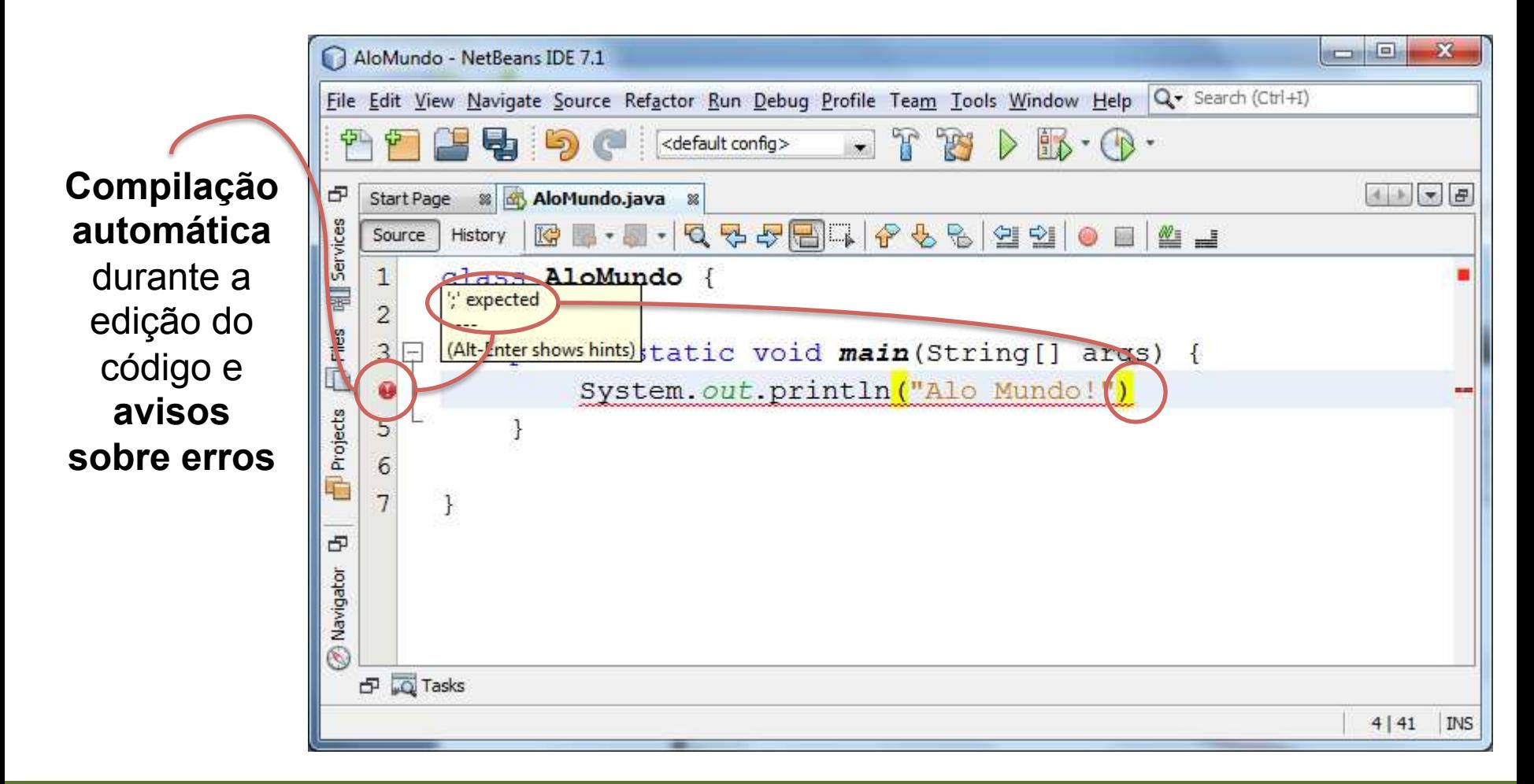

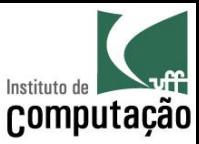

#### Executando o programa no NetBeans...

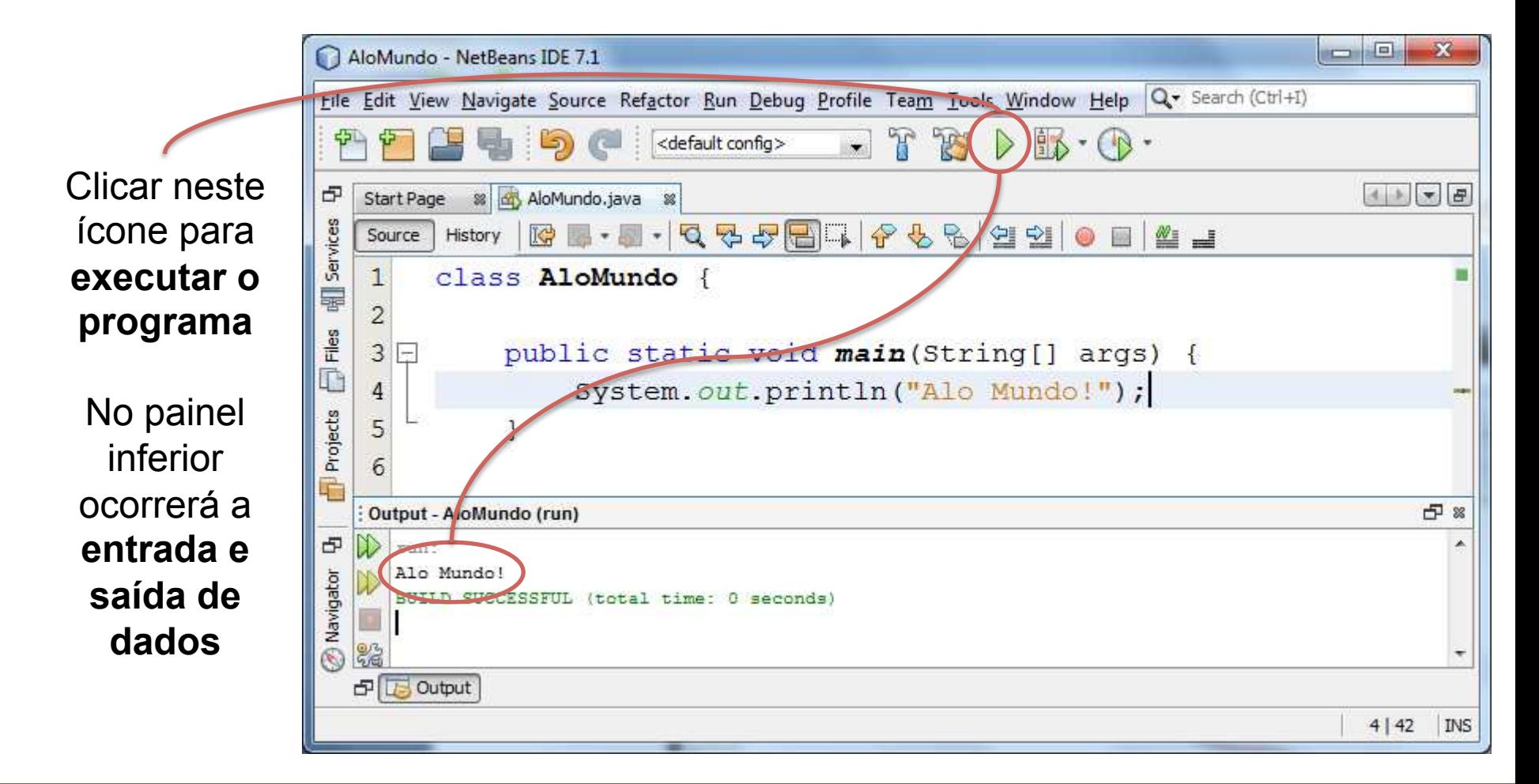

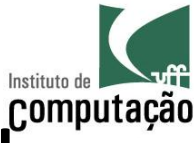

#### Escrevendo, compilando e executando o programa no NetBeans...

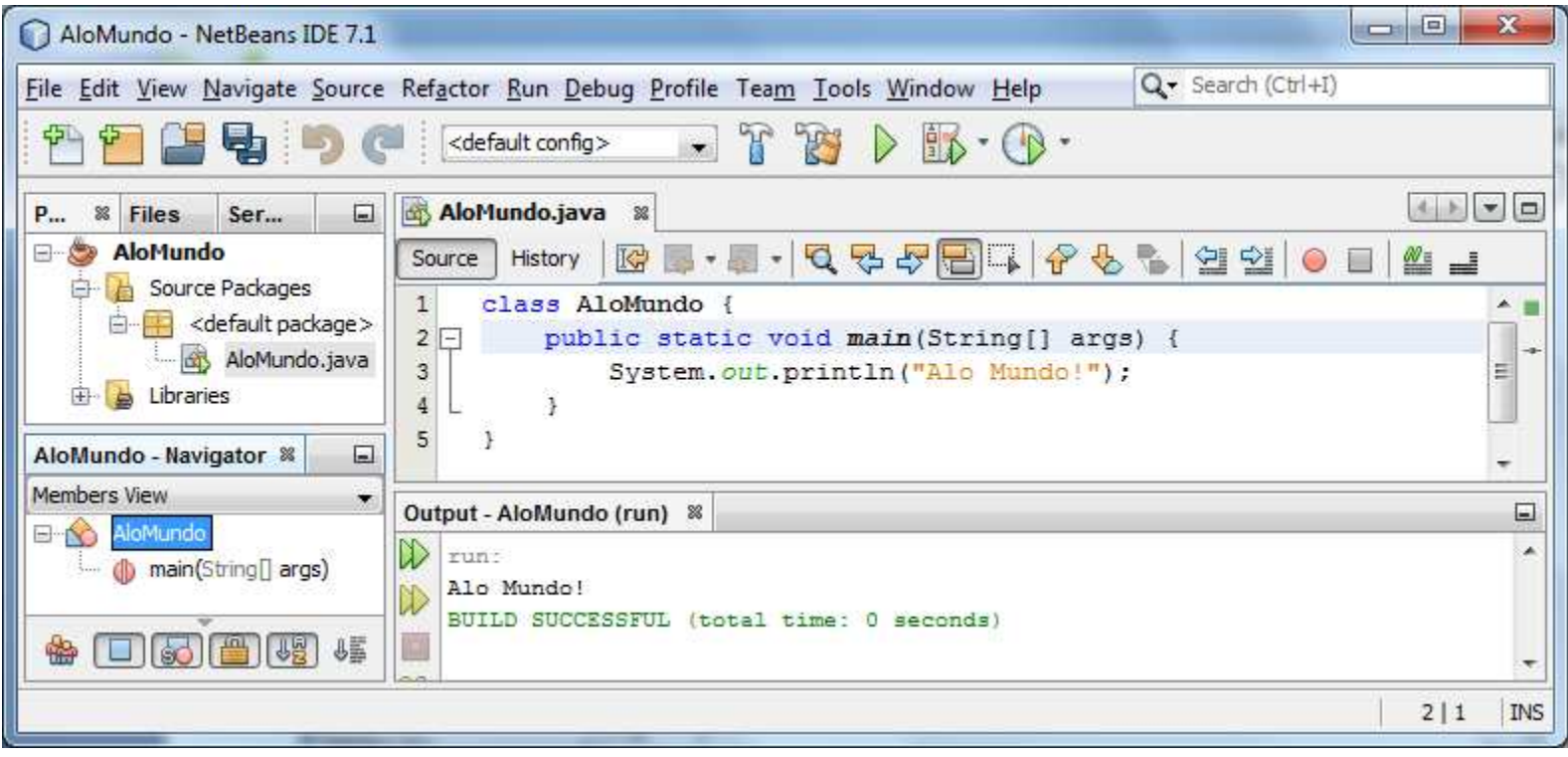

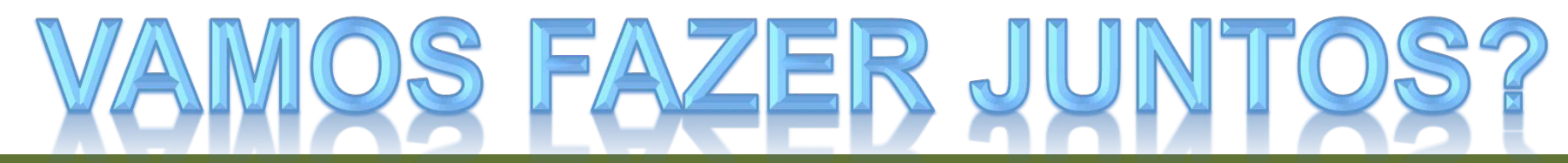

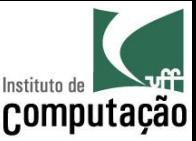

## Organização geral de um programa Java

- Nesse momento, abstrairemos Orientação a Objetos
	- Depois veremos como isso funciona
	- Agora o foco é em um programa estruturado (sequência, decisão e repetição)

```
import PACOTE EXTERNO;
class NOME DO PROGRAMA {
 public static void main (String [] args) {
    CÓDIGO DO PROGRAMA
```
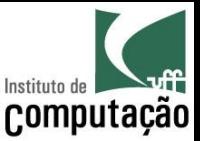

#### Regras básicas

# ; no final dos comandos!

# { e } delimitam blocos!

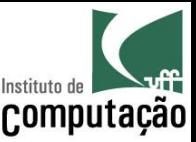

#### Comentários

- Comentários são trechos do programa voltados para a leitura por humanos, e ignorados pelo interpretador
- · Existem diferentes formas de escrever comentário
- $/*$  COMENTÁRIO  $*/$ 
	- Conhecido como comentário de bloco
	- Tudo entre  $/* e */$  é ignorado pelo interpretador

#### • // COMENTÁRIO

- Conhecido como comentário de linha
- $-$  Tudo na linha após // é ignorado pelo interpretador

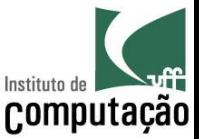

#### Exemplo de programa em Java

```
import java.util.Scanner; 
/* Este programa calcula a área 
    de um triangulo retângulo */ 
class Triangulo { 
  public static void main(String[] args) { 
     Scanner teclado = new Scanner(System.in); //Leitor do teclado 
     int altura, base; //Dados de entrada 
     float area; //Dados de saida 
     System.out.print("Informe a altura: "); 
    altura = teclado.nextInt();
     System.out.print("Informe a base: "); 
    base = teclado.nextInt();
    area = 0.5f * altura * base;
    System.out.println("Área: " + area);
 } 
}
```
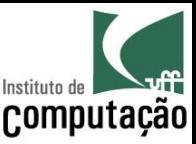

#### Quais são os tipos de dados disponíveis?

- Em Java, toda variável tem que ter um tipo
- Com isso, o computador pode reservar o espaço correto de memória
- Os tipos básicos podem ser divididos em dois grupos
	- Tipos numéricos (inteiro e real)
	- Tipos não numéricos (caractere e booleano)
- Também existe texto como tipo complexo – String

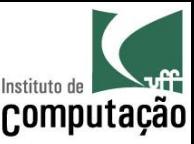

## Números inteiros

- hyte
	- 8-bits (aceita valores de -128 a 127)
- $\bullet$  short
	- 16-bits (aceita valores de -32.768 a 32.767)
- $\bullet$  int
	- 32-bits (aceita valores de -2.147.483.648 a 2.147.483.647)
- long
	- 64-bit (aceita valores de -9.223.372.036.854.775.808 a 9.223.372.036.854.775.807)
- Por padrão, qq número inteiro é do tipo int
	- Para forçar long, deve-se adicionar L ou l ao final (ex. 123L)

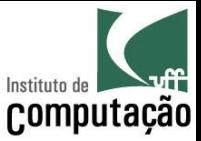

#### Exemplos de números inteiros

- · short byte  $- -5$  $- -1234$ 
	- $-10$  $-10$
	- $-29090$  $-120$
- $\bullet$  int
	- $-12312312$
	- $-10$
	- $-345092834$
- long
	- $-12343212$
	- $-10$
	- $-45323565432L$

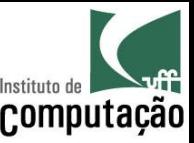

#### Números reais

- float
	- Precisão simples 32-bits (IEEE 754 SPFP)
	- Precisão de 7 casas decimais com magnitude de  $10^{38}$
- double
	- Precisão dupla 64-bits (IEEE 754 DPFP)
	- Precisão de 15 casas decimais com magnitude de  $10^{308}$
- Por padrão, qq número real é do tipo double
	- $-$  Para forçar float, deve adicionar F ou f ao final (ex. 0.5f)
- Notação científica pode ser utilizada (ex. 0.5e3)

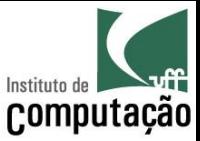

#### Exemplos de números reais

- float
	- $-$  -21.4f
	- $0.0000034f$
	- $-123456.0f$
	- $-0.6023e24f$
	- $-0.4e-3f$
	- $-$  -0.5E2f
	- $-15f$
	- $-15F$
- double
	- $-0.23e-94$
	- $-0.54336543454323e-7$
	- $-0.0000034$
	- $-0.4e-3$
	- $-0.4E-3d$
	- $-12345d$
	- $-15d$
	- $-15D$

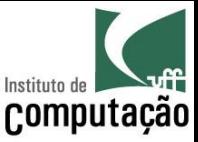

#### Outros tipos de dados

- $\bullet$  char
	- Caractere 16-bit (Unicode)
- String
	- Texto de tamanho variável
- boolean
	- Tipo lógico, com valores true ou false

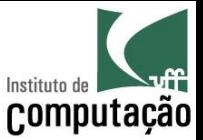

## Exemplos de outros tipos de dados

- char
	- $-$ 'A'
	- $-$  'b'
	- $-4'$
- · String
	- *IIII*
	- "Olá mundo!"
	- $-$  "4"
- boolean
	- $-$  true
	- $-$  false

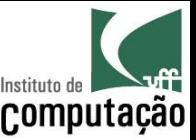

## Valores padrão

- Algumas linguagens não limpam o espaço de memória ao alocar uma nova variável
- Java toma esse cuidado para nós
	- Tipos numéricos são inicializados com 0
	- Tipo booleano é inicializado com *false*

• De qualquer forma, sempre inicialize as suas variáveis por precaução

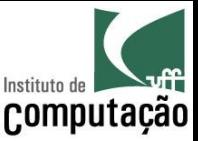

#### Declaração de variáveis

- · Para serem usadas, as variáveis precisam ser declaradas (criadas)
- Toda variável é declarada da seguinte forma:

```
T_1PO NOME = VALOR INICIAL;
O<sub>11</sub>TIPO NOME1, NOME2,
                        \cdots
```
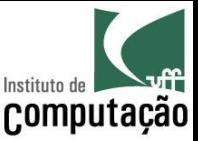

## Declaração de variáveis

- Os tipos são os que já vimos, assim como os valores iniciais possíveis
- Os nomes devem respeitar algumas regras
	- São sensíveis a caixa
	- Podem ter tamanho ilimitado (mas evite abusos)
	- Devem começar com letra, seguida de letras ou números
	- Não podem ter espaço nem acentos
	- Não podem ser uma palavra reservada da linguagem
- · Usualmente nomes de variáveis seguem a notação Camel Case iniciando com minúsculas, com conectores (de, e, ou, etc.) omitidos

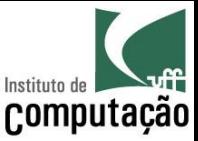

#### Declaração de variáveis

- Um caso especial é referente a variáveis que nunca trocam de valor
	- Mais conhecidas como constante
- Em java, constantes são identificadas com o modificador *final* antes do tipo
- Usualmente, os nomes de constantes são em maiúsculas com as palavras separadas por underscore ()

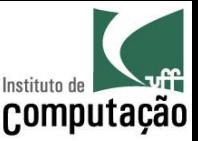

#### Atribuição de valores

- Em Java, o operador de igualdade (=) é usado para atribuir valores às variáveis
- É equivalente ao símbolo de atribuição ( $\leftarrow$ ) que usávamos no pseudocódigo
- Sempre na forma: variável = valor ou expressão
	- A expressão do lado direito é processada
	- O valor gerado é atribuído à variável

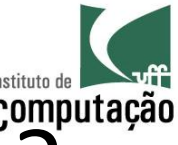

## Como variáveis podem ser declaradas? (exemplos)

- $\bullet$  int idade = 15;
- int minutos = horas  $*$  60;
- $\bullet$  final float ACELERACAO GRAVIDADE = 9.80665f;
- final double  $PI = 3.14159265358979$ ;
- String melhorTimeFutebol = "Flamengo";
- boolean gostoProg1 = true;
- String nome, endereco, telefone;
- int ano, mes, dia;

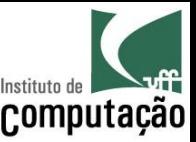

#### Entrada de dados

- · Para entrada de dados, é necessário usar uma classe externa responsável por interpretar o que foi escrito - java.util.Scanner
- · Para não ter que escrever o nome completo da classe a cada uso, é possível importar a classe para o seu programa
	- import java.util.Scanner;
	- A partir desse momento, a máquina virtual Java sabe onde encontrar a classe (no pacote java.util), e nós podemos chamá-la somente pelo nome Scanner

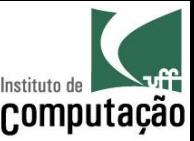

#### Entrada de dados

• Além de importar a classe Scanner, é necessário criar uma variável que permita acessá-lo

- Scanner teclado = new Scanner(System.in);

- A partir desse ponto, a variável *teclado* pode ser usada para ler o que foi digitado
	- O Scanner permite leitura individualizada para diferentes tipos de dados
	- A leitura só ocorre de fato após o usuário teclar Enter

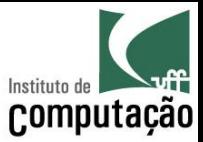

#### Entrada de dados

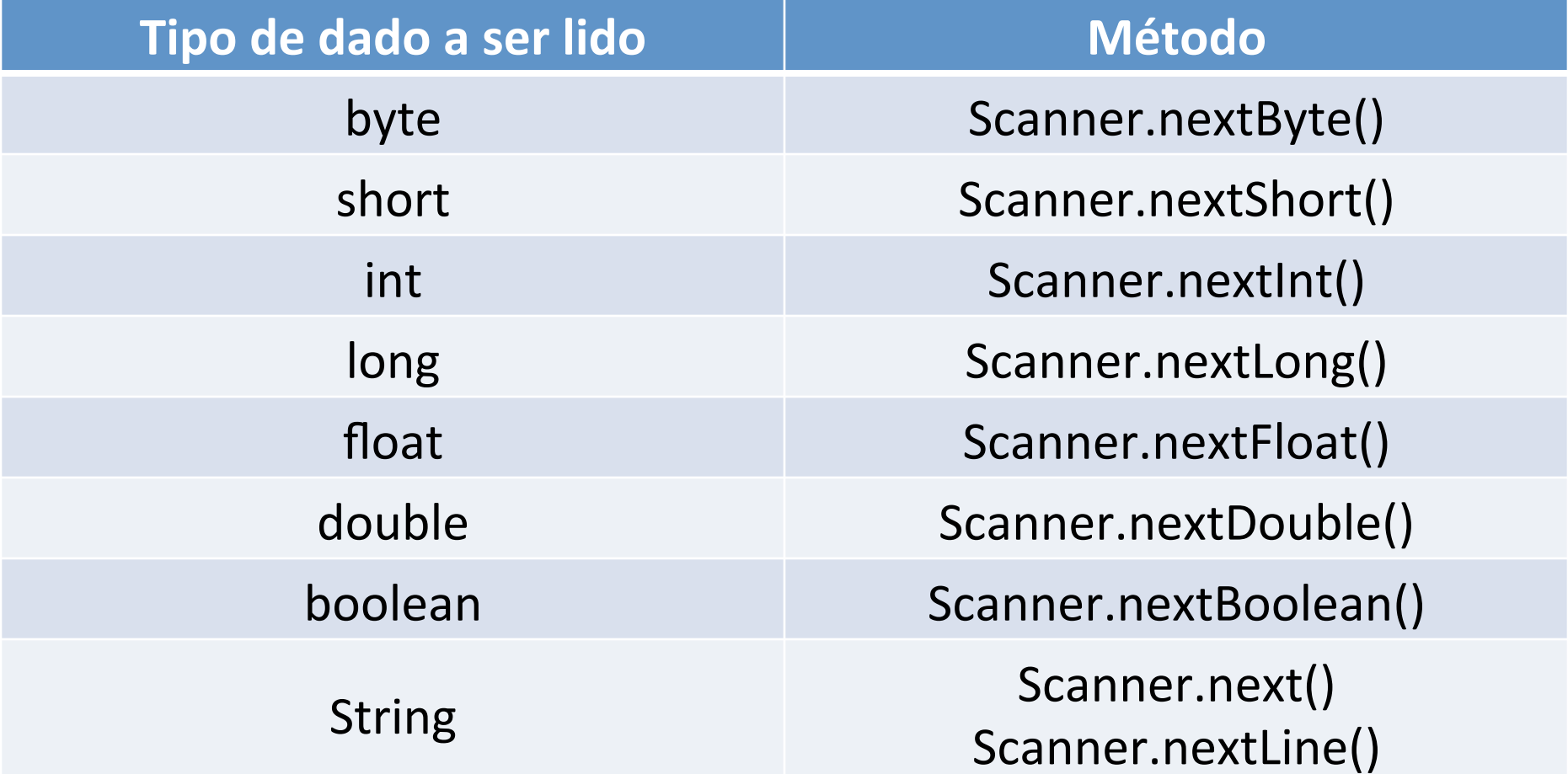

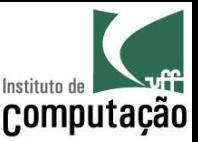

#### Saída de dados

• A saída de dados é mais simples, acessando direto a classe que representa o sistema

- java.lang. System

- O pacote java. lang não precisa ser importado, pois é visível automaticamente a todos os programas
- A partir da classe System, é possível escrever qualquer tipo de dados X
	- System.out.print(X)
	- System.out.println(X)

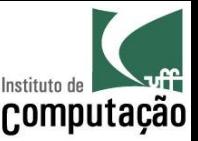

#### Exemplo de entrada e saída de dados

- int nota = teclado.nextlnt();
- nome = teclado.nextLine();
- altura = teclado.nextFloat();
- System.out.print("Prog 1 é muito legal!")
- System.out.println(123);
- System.out.println(teclado.nextLine());

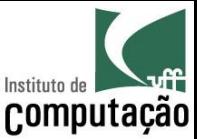

• Qual a saída do programa abaixo?

```
class Atribuicoes {
 public static void main (String[] args) {
    float x = 1.0f;
    float y = 2.0f;
    float z = 3.0f;
   X = -X;y = y - 1;Z = Z + X;z = z + x - y;System.out.println("x = "+x+", y = "+y+", z = "+z);
```
 $\}$ 

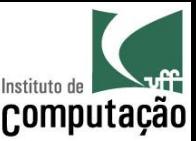

- Faça um programa que leia o nome, a idade, a altura, o peso e a nacionalidade do usuário e escreva essas informações na forma de um parágrafo de apresentação
- Faça um programa que exiba o perímetro de uma circunferência a partir do seu raio
- Faça um programa que leia dois pontos num espaço bidimensional e calcule a distância entre esses pontos

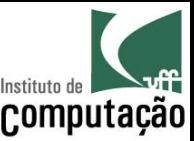

- Faça um programa que informe a distância em quilômetros de um raio para o observador
	- O observador deve informar o tempo transcorrido entre ver o raio e ouvir o trovão
	- Assuma que a velocidade do som seja 340 m/s

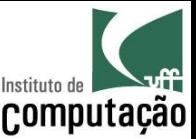

- Faça um programa para, a partir de um valor informado em centavos, indicar a menor quantidade de moedas que representa esse valor
	- Considere moedas de 1, 5, 10, 25 e 50 centavos, e 1 real
	- Exemplo: para o valor 290 centavos, a menor quantidade de moedas é 2 moedas de 1 real, 1 moeda de 50 centavos, 1 moeda de 25 centavos, 1 moeda de 10 centavos e 1 moeda de 5 centavos

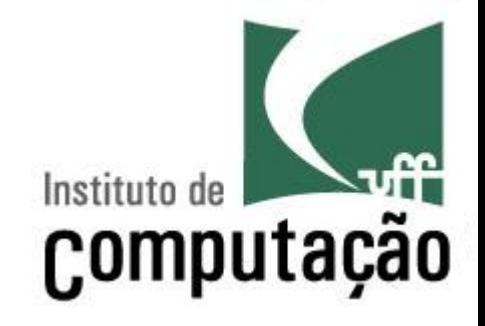

# Organização de programas em Java

Leonardo Gresta Paulino Murta leomurta@ic.uff.br